## PCM 90 Quick Reference Guide

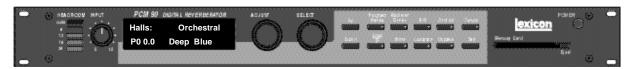

## **Basic Operation**

The PCM 90 has 5 basic modes of operation, selected by pressing: Program Banks, Register Banks, Edit, Control or Tempo

# Program Banks and Register Banks

Press Program Banks to cycle through 5 banks of 50 presets. Press Register Banks to access 2 internal banks of 50 registers (or PCMCIA card banks) where you can store your versions of the factory presets.

Turn SELECT to view all of the effects. A ★ in front of an effect name indicates that the effect is *not* loaded. Hold down either **Banks** button to see the name of the currently running effect.

Press Load/\* to load any displayed effect. ADJUST acts as a soft knob for adjustment of one or more patched effect parameters.

Simultaneously press and release both **Banks** buttons to view the previously loaded effect. Turn SELECT to view as many as 10 effects back.

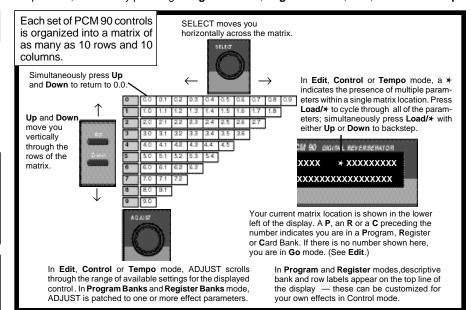

### Edit

Press **Edit** to access all available parameters for the currently running effect. Turn ADJUST to alter the value of any displayed parameter.

#### Control

Press Control to access system parameters, MIDI controls, and global control of parameters such as Mix, Tempo, and Bypass type.

#### Tempo

Press **Tempo** to set temporelated values that affect the delay time and LFO rate parameters of the currently running effect.

# **Effect Sorting**

The PCM 90 lets you perform KeyWord sorting of your effects. (The default KeyWord A to Z displays all of the effects in the box in alphabetical order.)

As many as 4 KeyWords can be assigned in **Edit** mode to each effect. (We've already assigned at least one to every preset.)

Press either **Banks** button one push beyond the last bank to view the list of sorted effects. Turn SELECT to scroll through the list. To select a different KeyWord for sorting, go to **Control 1.8**. and use AD-JUST to select any KeyWord from the following list.

# **Tempo**

Any PCM 90 delay parameter and any time-based modulator can be individually assigned an absolute time or tempo value.

You can set delay times in milliseconds, or in a ratio of echoes/beats linked to tempo. When you change tempo, the delay times will change to maintain the same rhythm at the new tempo.

**Note:** You can set and display delay values in units of time, or with tempo values. Whenever a delay value is displayed in **Edit** mode, press **Up** and **Tempo** simultaneously to toggle these two options.

To set PCM 90 tempo rate, press **Tempo**. Use SELECT and **Up** and **Down** to locate matrix position **0.0**. Turn ADJUST to select any **Tempo Rate** from 40-400 BPM.

Or, press **Tap** twice in rhythm to establish the tempo rate you want. **Tap** is always active, allowing you to change tempo on the fly.

#### PCM 90 KeyWords

A to Z Gated Guitar Acoustic Short Ambience Indoor Slap FX Ballad Instrument Small Bright Keyboard Spatial Broadcas Large . Special FX Splits Cascade Live PA Chamber Long Stereo Classical Mastering Surround Cncrt Hall Medium Tempo MIDI Unnatural Control Custom Mono Dialog Natural User 1 Drums/Perc Orchestral User 2 Outdoor Dynamic User 3 Echo Plate Film-ADR RandomHall

# **PCM 90 Quick Reference Guide**

# **Audition the Programs**

Press **Program Banks** to cycle through 5 banks of 50 presets. Turn SELECT to view all of the presets in the selected bank. Press **Load/\*** to load any displayed effect.

| P0       | Halls       | ŀ |
|----------|-------------|---|
| Matrix   |             | l |
| Location | Preset Type | l |
| 0.0-0.9  | Orchestral  | l |
| 1.0-1.9  | Vocal       | l |
| 2.0-2.9  | Live Sound  | l |
| 3.0-3.9  | Instrument  | l |
| 4.0-4.9  | Custom      | ı |

| P1 Rooms                                            |                                               |  |
|-----------------------------------------------------|-----------------------------------------------|--|
| Matrix<br>Location                                  | Preset Type                                   |  |
| 0.0-0.9<br>1.0-1.9<br>2.0-2.9<br>3.0-3.9<br>4.0-4.9 | Instrument Vocal Live Sound Drums/Perc Custom |  |

| Matrix         Preset Type           0.0-0.9         Instrument           1.0-1.9         Vocal           2.0-2.9         Live Sound           3.0-3.9         Drums/Perc           4.0-4.9         Custom | PZ Plates |             |  |
|----------------------------------------------------------------------------------------------------|-----------|-------------|--|
| 0.0-0.9 Instrument 1.0-1.9 Vocal 2.0-2.9 Live Sound 3.0-3.9 Drums/Perc                                                                                                    | Matrix    |             |  |
| 1.0-1.9 Vocal<br>2.0-2.9 Live Sound<br>3.0-3.9 Drums/Perc                                                                                                    | Location  | Preset Type |  |
| 2.0-2.9 Live Sound<br>3.0-3.9 Drums/Perc                                                                                                    | 0.0-0.9   | Instrument  |  |
| 3.0-3.9 Drums/Perc                                                                                                    | 1.0-1.9   | Vocal       |  |
|                                                                                                    | 2.0-2.9   | Live Sound  |  |
| 4.0-4.9 Custom                                                                                                    | 3.0-3.9   | Drums/Perc  |  |
|                                                                                                    | 4.0-4.9   | Custom      |  |

| Preset Type  |
|--------------|
| Indoor Small |
| Indoor Large |
| Outdoor      |
| Spatial      |
| Custom       |
|              |

P3 Post

| P4 Splits |             |  |
|-----------|-------------|--|
| Matrix    |             |  |
| Location  | Preset Type |  |
| 0.0-0.9   | Mono        |  |
| 1.0-1.9   | Stereo      |  |
| 2.0-2.9   | Live Sound  |  |
| 3.0-3.9   | Instrument  |  |
| 4.0-4.9   | Custom      |  |
|           |             |  |

Each preset has one or more parameters patched to the ADJUST knob.

Turn ADJUST to display the name and the current value of the patch.

In addition to ADJUST, as many as 4 *Custom Controls* can be created for any effect. We've created some interesting ones for the presets in a row called "Custom" at the end of each bank (4.0-4.9) — Look for these in the first Edit row.

Continue turning ADJUST to change the value of the patch along its entire range. The screen will return to its normal display when you stop turning ADJUST.

# **Compare**

When you turn ADJUST, or perform any other parameter edits, the front panel Compare light will go on to indicate that the program has been modified since it was last stored. Press Compare to hear the unedited version. Press again to return to your edited program.

### **Edit**

The PCM 90 offers two levels of editing control: Go mode and Pro mode.

**Go** mode gives you access to a specific set of as many as 10 parameters for each of the 250 presets. We have designed each set of parameters to allow you to make changes to the effect *without* losing the character of the sound.

In **Go** mode, press **Edit** to access the most useful preset parameters for the currently running effect.

Bypass

**Pro** mode gives you access to the full effect edit matrix whenever you press **Edit**. The edit matrix contains all effect parameters, Patching and Modulation controls, and tools for creating Custom Controls and assigning KeyWords to effects.

creating Custom Controls and assigning KeyWords to effects.

The PCM 90 is shipped in **Go** mode. To change the Edit mode,

press **Control**, use SELECT and **Up** and **Down** to locate matrix position **1.0**. Turn ADJUST to select **Go** or **Pro**.

available parameters.

Turn SELECT to view the

Turn ADJUST to change the value of any displayed parameter.

Press **Bypass** to mute the input signal. A Bypass Mode parameter at **Control** mode **1.3** allows you to select input muting, output muting, input and output muting, or bypass as alternatives. You can also assign the bypass function to an external controller.

#### **Store**

Press **Store**. The current program name will appear with a flashing cursor over the first letter of the name.

Turn ADJUST to select a new character. Press **Up** or **Down** to select a new *type* of character (upper or lower case, numeric, symbolic, or blank). Turn SELECT to move the cursor to a new character.

Press Load/\* to move the \*to the Register ID number. Use ADJUST or SELECT to choose the register where you want the effect saved.

When the display shows the register number you want, press **Store**. Press **Store** in response to the "Are you sure?" message to save your new effect to the displayed register location.

#### Info

The PCM 90 offers an extensive set of informative display messages which can be activated from the front panel. If you want to know more about the function of a particular button, press and hold the button down. While you are holding down the button, an explanatory message will be displayed.

In addition to these easy plug and play techniques, the PCM 90 provides extensive system control via front panel patching or MIDI. For complete details on these and other features, read the PCM 90 User Guide.

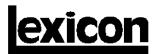

3 Oak Park • Bedford MA 01730-1441 • Tel: (617) 280-0300 • Fax: (617)280-0490